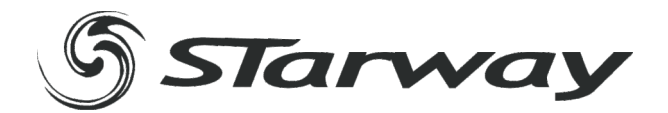

# **e-Store 9**

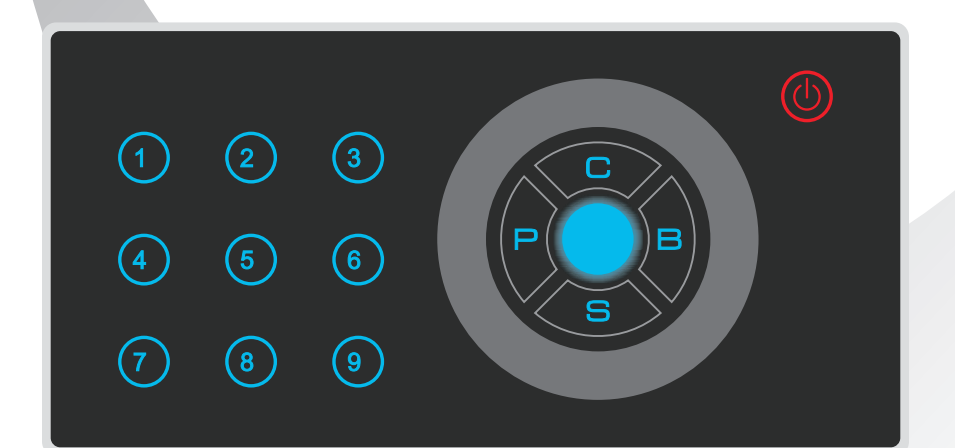

# **MANUEL UTILISATEUR**

www. star-way.com

# TABLE DES MATIÈRES

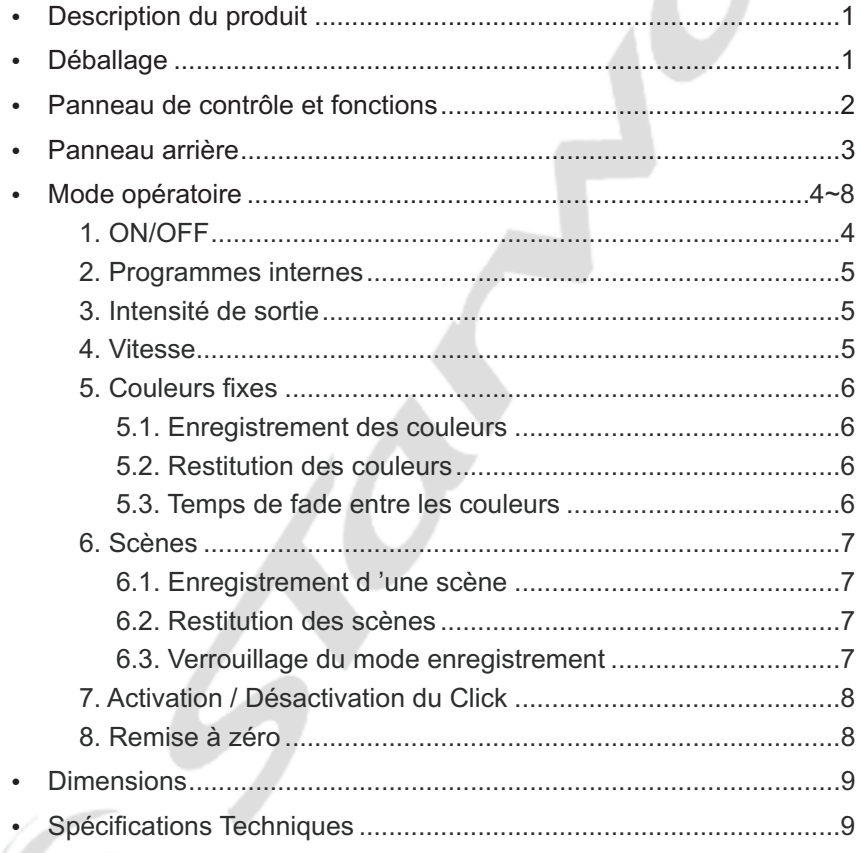

# **Description du produit**

Contrôleur spécialement destiné aux LEDs, permettant de gérer les LEDs en DMX 512 ainsi qu 'en PWM.

- Interface tactile
- Sorties DMX512 et PWM

E-Store 9 utilise 3 canaux RVB, 2A par canal soit 6A au total Le rouge est contrôlé par les canaux 1,4,7, ... Le vert est contrôlé par les canaux 2,5,8, ... Le bleu est contrôlé par les canaux 3,6,9,...

- Indicateur LED de la couleur actuellement émise.
- Menu multifonction
- Enregistrement et restitution de 9 scènes et 9 couleurs fixes
- Temps de fondu ajustable de 0 à 9 secondes.
- Click des touches ON ou OFF
- Sélection de la tension d 'alimentation de 12 à 24V en fonction de la tension de sortie désirée
- Protection de la mémoire en cas de coupure électrique
- Montage rapide dans les réserves d 'interrupteurs standard

#### **Déballage**

Le carton comprend :

- $\bullet$  1 E-Store 9
- 1 Manuel utilisateur

Les E-Store 9 sont testés avant l 'envoi, néanmoins, nous vous conseillons de vérifier attentivement le colis. En cas de dommage du au transport, veillez à le notifier immédiatement au transporteur.

**Ne jamais connecter un produit endommagé.**

# **Panneau de contrôle et fonctions**

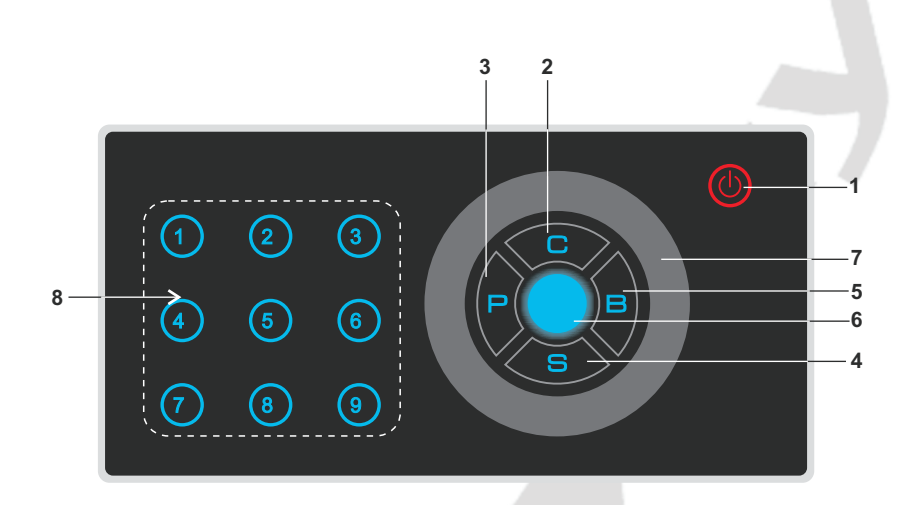

#### **1. Bouton ON/OFF** (POWER)

- **2. Touche C**(couleur) Utilisé pour choisir la couleur
- **3. Bouton P** (programmes internes) Utilisé pour la sélection des programmes internes.
- **4. Bouton S** (vitesse) Utilisé pour ajuster la vitesse
- **5. Bouton B** (Intensité) Utilisé pour ajuster l 'intensité générale
- **6. Indicateur de couleur** Indique la couleur courante
- **7. Surface de sélection** Utilisé pour ajuster la couleur, l 'intensité générale, la vitesse et sélectionner les programmes internes
- **8. Boutons de restitutions (1 9)**

# **Panneau arrière**

Les connexions du E-Store 9 s 'effectues par l 'intermédiaire des deux blocs de connexions. un bloc dédié au DMX et un bloc dédié à l 'alimentation 12/24V et à la connexion des LEDs.

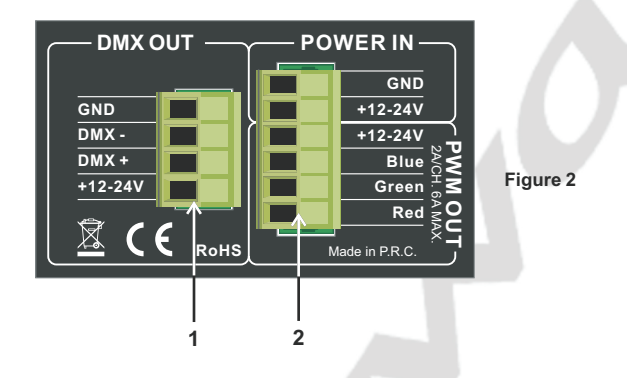

- 1. DMX OUT
- 2. PWM OUT & POWER IN

#### **1. ON/OFF**

E-Store 9 doit être connecté a une alimentation 12/24V DC. Lorsque l 'indicateur POWER (1) est allumé, E-Store 9 est allumé et renvoie le dernier état lumineux.

En mode normal, appuyez sur le bouton (1) pendant 2 secondes et le E-Store 9 passe en mode « Stand by ». Les sorties sont coupées. Appuyez a nouveau sur le bouton (1) pendant 2 secondes et l 'e-store 9 s 'allume.

#### **Activer le raccourci d 'allumage**

- ► Appuyer sur ls touches P et POWER simultanément pendant 10 secondes jusqu 'à ce que tous les touches flashent une fois.
- Appuyer sur le bouton POWER, e-store 9 passe en mode « standby ». Appuyer sur n 'importe quelle touche et e-store 9 s 'active instantanément.
- Pour désactiver le raccourci d 'allumage, appuyer sur ls touches P et POWER simultanément pendant 10 secondes jusqu 'à ce que tous les touches flashent une fois.

#### **Réglage du temps de fade allumage extinction**

Pour régler le temps de fade lors de l 'allumage ou l 'extinction, procédez comme suit :

- ► Maintenez la touche ON/OFF pendant 5 secondes jusqu 'à ce que les LEDs flashent 1 fois. Relachez la touche ON/OFF, les LEDs flashent continuellement.
- $\triangleright$  Sélectionnez l'une des touches 1, 2, 3, 4, 5, 6, 7, 8, 9, P, C, B ou S.
- $\triangleright$  Toutes les LEDs flashent 1 fois pour indiquer la prise en compte du paramètre.
- $\triangleright$  F-store 9 reviens à son mode normal

Référez vous à la table ci-dessous pour les temps de fade

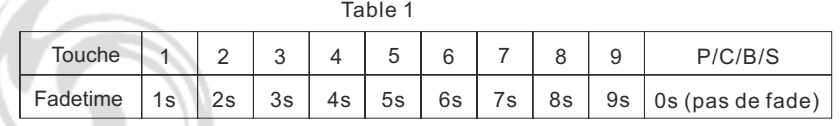

#### **2. Programmes internes**

Appuyez sur la touche P pour activer la sélection des programmes internes. Utilisez la « surface de sélection » pour sélectionner le programme interne désiré. E-store 9 intègre 10 programmes internes + 1 auto-programme qui est un enchaînement séquentiel des 10 programmes internes.

A chaque sélection d 'un programme interne, l 'E-store émet un click.

#### **3. Intensité de sortie**

Appuyez sur la touche B pour activer le réglage de l 'intensité générale. Utilisez la « surface de sélection pour ajuster l 'intensité générale (rotation dans le sens horaire -> augmentation de l 'intensité, rotation dans le sens anti-horaire -> diminution de l 'intensité).

**Note** : Réglage de l 'intensité générale de 0% à 100%.

#### **4. Vitesse** *(speed)*

Appuyez sur la touche S pour activer le réglage de la vitesse de restitution des programmes internes, les touces de 1 à 9 s 'illuminent. Utilisez la « surface de sélection » pour ajuster la vitesse (Plage de réglage de 0,2s à 10 minutes rotation dans le sens horaire -> augmentation de la vitesse, rotation dans le sens antihoraire -> diminution de la vitesse).

Lorsque vous atteignez la valeur de 10 minutes, et les touches de 1 à 9 se mettent a clignoter, vous passez alors dans le « mode temps » secondaire (valeurs ajustables de 10 minutes à 90 minutes), utilisez alors les touches de 1 à 9 en vous référant à la table ci-dessous pour sélectionner la vitesse de défilement.

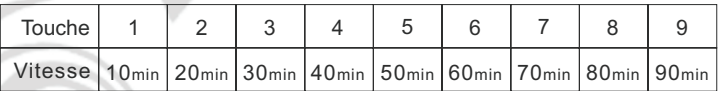

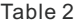

#### **Note** :

Lors du réglage de l 'intensité générale ou de la vitesse, la surface de sélection émet des clicks, lorsque vous atteignez le maximum, les clicks disparaissent.

#### **5. Couleur fixes**

Appuyez sur la touche C pour activer la sélection des couleurs. Utilisez la « surface de sélection » pour sélectionner la couleur désirée.

#### **5.1 Enregistrement des couleurs**

Il est possible d 'enregistrer jusqu 'à 9 couleurs fixes sur les touches de 1 à 9 . Suivez la procédure ci-dessous.

- a. Appuez sur la touche C pour activer le mode de sélection couleur manuel.
- b. Utilisez la « surface de sélection » pour choisir la couleur désirée.
- c. réglez éventuellement l 'intensité générale (voir section 3)
- d. Maintenez l 'une des touches de 1 à 9 pendant 2 secondes pour enregistrer la couleur.
- e. Toutes les LEDs flashent pour indiquer que tous les paramètres (couleur et intensité générale) ont été enregistrés dans la touche.
- f. Répétez les pas de a à e pour sauvegarder les 8 touches couleurs restantes.

#### **5.2 Restitution des couleurs**

Appuyez sur la touche C pour activer la sélection des couleurs manuelle. Utilisez la « surface de sélection » pour sélectionner la couleur désirée ou utilisez l 'une des touches de 1 à 9 pour sélectionner l 'une des couleurs que vous aurrez préalablement enregistré.

#### **5.3 Temps de fade entre les couleurs**

Pour sélectionner un temps de fondu entre l 'echange des couleurs

- sélectionnées, procédez comme suit.<br>• Maintenez la touche C pendant 5 secondes jusqu 'à ce que les LEDs
- ?flashent. Relachez la touche C. Appuyez sur l 'une des touches 1, 2, 3, 4, 5, 6, 7, 8, 9, P, C, B ou S en vous référant à la table ci-dessous.<br>Toutes les LEDs flashent simultanément.
- ?Toutes les LEDs flashent simultanément. E-store reviens à son mode original.
- 

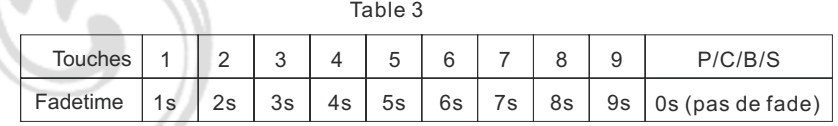

#### **6. SCENE**

#### **6.1 Enregistrement d 'une scène**

Il est possible d 'enregistrer jusqu 'à 9 scènes de programmes automatiques sur les touches de 1 à 9 .

Suivez la procédure ci-dessous.

- a. Appuyez sur la touche P pour activer le mode de sélection des programmes internes ou sur la touche S pour modifier la vitesse.
- b. Utilisez la « surface de sélection » pour choisir le programme automatique désiré ou modifier la vitesse.
- c. réglez éventuellement l 'intensité générale (voir section 3)
- d. Maintenez l 'une des touches de 1 à 9 pendant 2 secondes pour enregistrer la scène.
- e. Toutes les LEDs flashent pour indiquer que tous les paramètres (programme, vitesse et intensité générale) ont été enregistrés dans la touche.
- f. Répétez les pas de a à e pour sauvegarder les 8 touches scène restantes.

#### **6.2 Restitution des scènes**

Appuyez sur la touche P ou S pour activer la sélection des programmes internes. Utilisez la « surface de sélection » pour sélectionner le programme désiré ou utilisez l 'une des touches de 1 à 9 pour sélectionner l 'une des scènes de programmes internes que vous aurez préalablement enregistrée.

#### **6.3 Verrouillage du mode enregistrement**

Pour activer le mode de verrouillage du mode enregistrement, maintenez les touches P et S simultanément pendant 10 secondes. A ce moment la touche S est dévalidée, les touches 1 à 9 peuvent restituer les scènes mais ne peuvent plus être enregistrées.

Pour désactiver le verrouillage, maintenez les touches P et S simultanément pendant 10 secondes.

#### *\* NOTE:*

*Chaque touches de 1 à 9 peuvent être utilisées pour enregistrer une couleur, une scène ou les deux.*

#### **7. Activation / désactivation du click**

Pour activer ou désactiver les click, maintenez les touches 1, 2 et 3 jusqu 'à ce que toutes les LEDs flashent simultanément pour indiquer que la modification à été prise en compte.

Lorsque le Click est activé, lorsque vous atteignez les valeurs maximum de la « surface de sélection » les click s 'arrêtent.

Lorsque le Click est désactivé, lorsque vous atteignez les valeurs maximum de la « surface de sélection » les LEDs flashent 3 fois successivement.

#### **8. Remise à Zéro**

Appuyez sur les touches P et B simultanément pendant 10 secondes jusqu 'à ce que les LEDs flashent simultanément. Tous les paramètres préalablement enregistrés.

# **Dimmensions**

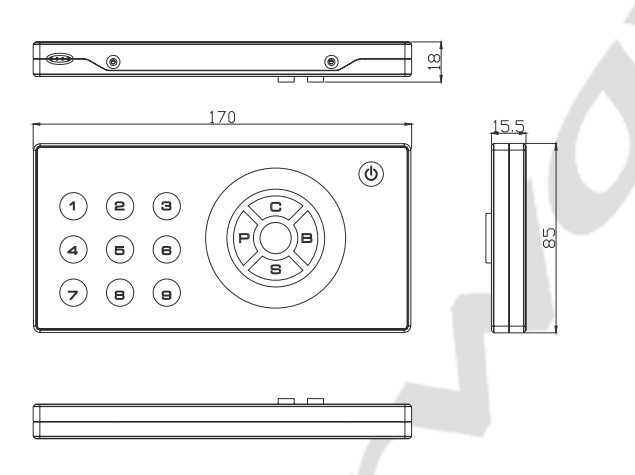

# **Spécifications Techniques**

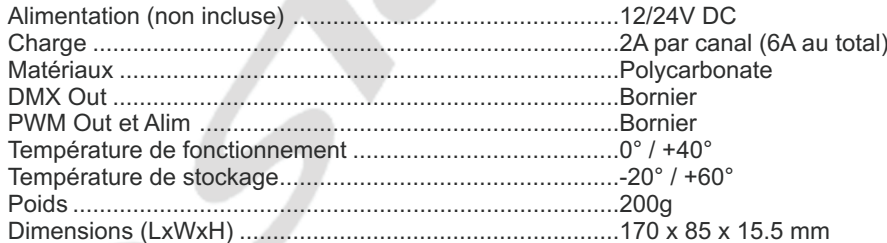